This page hosts links to a variety of ways FIRST Robotics Competition® community can experience the DESTINATION: DEEP SPACE Presented By The Boeing Company playing field.

FIRST is so grateful to the supporters that created these assets!

# Experience deep space...

- through video
- on your computer
- on your mobile device
- with a VR headset
- with your own scale model
- in 2 dimensions

Jump to details here.

|                                         | AUTODESK                                                | Automation<br>Direct                                        | FIRST                                                        | NASA                                                   | ptc                                      | <b>∂S SOLID</b> WORKS                       |
|-----------------------------------------|---------------------------------------------------------|-------------------------------------------------------------|--------------------------------------------------------------|--------------------------------------------------------|------------------------------------------|---------------------------------------------|
| through video                           |                                                         | <u>Game</u><br><u>Animation</u>                             | <u>Drone</u><br>Footage                                      |                                                        |                                          |                                             |
|                                         |                                                         | see the field in<br>the context of<br>how the game<br>plays | brief aerial<br>video of the<br>field                        |                                                        |                                          |                                             |
|                                         |                                                         |                                                             | <u>Field Tour</u><br><u>Videos</u>                           |                                                        |                                          |                                             |
|                                         |                                                         |                                                             | details of the field in a series of short, liveaction videos |                                                        |                                          |                                             |
|                                         | <u>Simulation</u>                                       |                                                             | Official CAD<br>Models                                       | Photoreal<br>Imagery                                   |                                          | Virtual Field 360VR                         |
| on your computer                        | import your<br>robot model<br>and simulate<br>your code |                                                             | download<br>the <i>FIRST</i> CAD<br>models                   | explore a<br>detailed photo<br>scan of a live<br>field |                                          | explore<br>a photoreal CAD field<br>model   |
| 180000000000000000000000000000000000000 |                                                         |                                                             |                                                              |                                                        |                                          | Measure It                                  |
|                                         |                                                         |                                                             |                                                              |                                                        |                                          | check field point to point field dimensions |
|                                         |                                                         |                                                             |                                                              | <u>Photoreal</u>                                       | Scale VR Model                           | Virtual Field 360VR                         |
| k                                       |                                                         |                                                             |                                                              | <u>lmagery</u>                                         | see a virtual field<br>on your table top | explore<br>a photoreal CAD field<br>model   |

| with your own scale model                           | download files to<br>3D print a 20:1<br>scale field | NASA's Photo<br>Album<br>browse               |                           |                                             |
|-----------------------------------------------------|-----------------------------------------------------|-----------------------------------------------|---------------------------|---------------------------------------------|
|                                                     | 3D Print                                            |                                               |                           |                                             |
| with a VR headset                                   | immerse<br>yourself in deep<br>space                | immerse<br>yourself in<br>deep space          |                           | Rift immerse yourself in deep space         |
|                                                     | HTC Vive & Oculus Rift                              | Microsoft<br>Hololens                         |                           | HTC Vive & Oculus                           |
| SIEMENS                                             |                                                     |                                               |                           | check field point to point field dimensions |
| (and perhaps with your<br>Siemens cardboard viewer) |                                                     |                                               |                           | Measure It                                  |
| on your mobile device                               |                                                     | explore a<br>detailed scan<br>of a live field | or in your<br>parking lot |                                             |

| in 2 dimensions | Official Field<br>Drawings              |  |  |
|-----------------|-----------------------------------------|--|--|
|                 | download the<br>full drawing<br>package |  |  |

## **Automation Direct's 3D Printable Field**

## (back up to table)

**Description:** AutomationDirect's animation team converted the animation models into 3D printable models, 20:1, for you. This is the "playing field" for the *FIRST* Robotics Challenge (FRC) game for 2019. These models are not intended to be accurate representations of the actual field – please do not use them for ANY game, rule or 'build' decisions. These models have been highly modified from the actual field drawings to make them easy to 3D print and assemble and to give the general appearance of the actual field. All parts should fit together, but that depends heavily on printer accuracy. Hopefully, they are close enough that you can file things down a little if needed.

Files are organized in three batches: one batch with components used from season to season, a second batch with components specific to the 2019 season, and a third batch with the robots from the 2019 animation.

To paraphrase from the Latin – Caveat Printor! Let the printer beware!

|               | - Computer (at least to download and extract zipped files)                                                                  |
|---------------|----------------------------------------------------------------------------------------------------|
| Prerequisites | - 3D Printer (developers use a low-end RepRap 3D Printer, so any printer you have should be able to print at least as well) |
|               |                                                                                                    |

| }                    | - Filament (developers used PLA)                                                  |
|----------------------|-----------------------------------------------------------------------------------|
| PreKickoff Prep      | Download last year's field to test using this link (link automatically downloads) |
| On/After Kickoff Use | Download from this page (link may automatically download)                         |
| Hardware Platform    | n/a                                                                               |
| Offline Use          | Yes                                                                               |
| Content Source       | FIRST official CAD models via animation models                                    |
| Download Size        | ~1MB                                                                              |
| Open Source          | Yes                                                                               |
| Interactivity        | Yes                                                                               |
| Multi-user           | Yes                                                                               |

# **Automation Direct's Game Animation**

(back up to table)

## **Detailed Description:**

Enjoy the official game animation for the 2019 *FIRST* Robotics Competition game, DESTINATION: DEEP SPACE Presented By The Boeing Company come Saturday, January 5, 2019.

The purpose of this video is to show the intent of the game, not to replace, supersede the official manual, drawings, or other *FIRST* official assets.

Got animation skills? Want to learn? Check out the Digital Animation Award competition <a href="here">here</a>.

| Prerequisites        | Web browser                        |
|----------------------|------------------------------------|
| PreKickoff Prep      | View the 2018 game animation here. |
| On/After Kickoff Use | View the 2019 game animation here. |
| Hardware Platform    | Computer or mobile device          |
| Offline Use          | Yes                                |
| Content Source       | Official FIRST CAD models          |
| Download Size        | n/a                                |
| Open Source          | No                                 |
| Interactivity        | No                                 |

| p          | ·   |
|------------|-----|
| Multi-user | Nο  |
| Multi-usci | INO |

# **AutomationDirect's HTC Vive & Oculus Rift**

(back up to table)

**Description:** Enjoy immersing yourself in the 2019 field. Explore all aspects of the field and interact with game elements.

Interested in the source files? Download them <a href="here">here</a> (caution, very large file, ~6GB)

| Prerequisites        | <ul> <li>Oculus Rift,</li> <li>HTC Vive, or</li> <li>HTC Vive Pro</li> </ul> Note: Oculus Go or Gear VR won't support the full VR experience, but users can but users can use them to get fully immersed in the 360 degree images and videos. Oculus Quest is TBD, but it'll probably work |  |
|----------------------|----------------------------------------------------------------------------------------------------|--|
| PreKickoff Prep      | Try the VR field they published for the 2018 season. Details are here.                                                                                                    |  |
| On/After Kickoff Use | Find information here (recommended, updated 1/25/19) or download directly using this link (updated 1/25/19)                                                                                                    |  |
| Hardware Platform    | See "Prerequisites"                                                                                                    |  |
| Offline Use          | Yes                                                                                                    |  |
| Content Source       | FIRST official CAD models                                                                                                    |  |
| Download Size        | ~670MB                                                                                                    |  |
| Open Source          | Yes                                                                                                    |  |
| Interactivity        | Navigate the model, interact with game elements                                                                                                    |  |

| N/I[4]:    | Vac |  |
|------------|-----|--|
| Multi-user | Yes |  |
|            |     |  |
|            |     |  |

# **FIRST** Drone Footage

(back up to table)

See drone footage of the 2019 field used for Kickoff filming.

- Video 1
- Video 2
- Video 3
- Video 4

## More Info:

| Hardware Platform | Internet capable computer |
|-------------------|---------------------------|
| Offline Use       | n/a                       |
| Content Source    | FIRST official live field |
| Download Size     | n/a                       |
| Open Source       | No                        |
| Interactivity     | No                        |
| Multi-user        | No                        |

# **FIRST** Official Field Drawings

(back up to table)

**Description:** Peruse 2-dimensional drawings created from the official *FIRST* CAD models.

Note, unless otherwise indicated, links may automatically download.

- Team Drawings (drawings of wooden mockups of major field elements)
  - 2019 Team Element Shopping List (list of the materials needed to build wooden elements of the 2019 game there are two
    versions: one to build a 1/2 field, one to build a reduced build that should still cover the basics)
  - Full field (updated 2/1/19)
    - Drawings only
    - Zip of drawings + CAD + DXF + Read Me (~68MB)
  - Half field (updated 2/1/19)
    - <u>Drawings</u> only
    - Zip of drawings + CAD + DXF + Read Me (~33MB)
  - o Reduced field (just the basics, updated 2/1/19)
    - <u>Drawings</u> only
    - Zip of drawings + CAD + DXF + Read Me (~37MB)
- Field Drawings season specific (~17.5 MB, updated 2/19/19)
- Field Drawings evergreen (~5 MB)
- Layout and Marking Diagram (~1.4 MB, updated 1/8/19)

#### More Info:

| Hardware Platform | Computer or mobile device |
|-------------------|---------------------------|
| Offline Use       | Yes                       |
| Content Source    | FIRST official live field |
| Download Size     | Varies, see above         |
| Open Source       | No                        |
| Interactivity     | Zoom                      |
| Multi-user        | No                        |

## FIRST Official CAD Models

(back up to table)

**Description:** 3-dimensional models of field parts and assemblies. Modeled in SOLIDWORKS.

Note, links may automatically download.

To open the 2019 SOLIDWORKS CAD model versions posted by *FIRST*, you must have SOLIDWORKS 2018. Visit the <u>SOLIDWORKS section of the Virtual Kit of Parts</u> webpage to get details.

Access CAD Files here (updated 2/19/19).

## More Info:

| Hardware Platform | Computer                  |
|-------------------|---------------------------|
| Offline Use       | Yes                       |
| Content Source    | FIRST official CAD models |
| Download Size     | ~273 MB                   |
| Open Source       | No                        |
| Interactivity     | Zoom                      |
| Multi-user        | No                        |

# **Microsoft Hololens by NASA**

(back up to table)

**Detailed Description:** Explorable full-scale AR/VR models of an official live field in which users can enjoy simultaneous collaborative experiences, dynamic object simulation, and co-registered model viewing.

| Prerequisites        | HoloLens                                      |
|----------------------|-----------------------------------------------|
| PreKickoff Prep      | n/a                                           |
| On/After Kickoff Use | Pending                                       |
| Hardware Platform    | Microsoft Hololens                            |
| Offline Use          | Yes                                           |
| Content Source       | NASA's photoreal scan of a live field         |
| Download Size        | TBD                                           |
| Open Source          | No                                            |
| Interactivity        | Manipulate game pieces, move around the space |

| 2              | AVANGE 11 TO TO THE TOTAL TO THE TOTAL TO TH |
|----------------|----------------------------------------------------------------------------------------------------|
| NAL IAL COMPAN | 1/                                                                                                    |
| Multi-user     | Yes                                                                                                    |
| man acci       | 100                                                                                                    |
| 8              | V/////////////////////////////////////                                                                                                    |

# **NASA's Photoreal Imagery**

(back up to table)

**Detailed Description:** Virtually explore (pan and zoom) a 360°, high-resolution image of a field in a web app. You can also view the field using a stand alone app on a smartphone (including download and view offline). The user can view the field at full scale. (updated 1/25/19)

Note: Not all Web browsers support viewing 360-degree videos and images. Best viewed in Google Chrome.

| Prerequisites        | - Computer  or  - Android Device with  • internet access, • the NASA RAP FRC Field Viewer app installed (Apple device support pending), and • a cardboard VR viewer |
|----------------------|----------------------------------------------------------------------------------------------------|
| PreKickoff Prep      | n/a                                                                                                    |
| On/After Kickoff Use | Click <u>here</u> for web viewer experience.                                                                                                    |

|                   | For mobile use, launch app on your phone and put your phone in a viewer. |
|-------------------|--------------------------------------------------------------------------|
| Hardware Platform | Computer or Android Device (Apple devices pending)                       |
| Offline Use       | Web app: No<br>Smartphone app: Yes                                       |
| Content Source    | NASA's photoreal scan of a live official field                           |
| Download Size     | n/a                                                                      |
| Open Source       | No                                                                       |
| Interactivity     | Pan, Zoom                                                                |
| Multi-user        | No                                                                       |

# **Photo Albums**

(back up to table)

Download photos taken by Brad Miller of WPI of a live 2019 field <a href="here">here</a> (may automatically download folder).

# More Info:

| PreKickoff Prep   | See his photos from the 2018 season here (automatically downloads a 440 MB folder). |
|-------------------|-------------------------------------------------------------------------------------|
| Hardware Platform | Computer or mobile device                                                           |
| Offline Use       | Yes                                                                                 |
| Content Source    | FIRST official live field                                                           |
| Download Size     | ~340 MB                                                                             |
| Open Source       | No                                                                                  |
| Interactive       | Zoom                                                                                |
| Multi-user        | No                                                                                  |

Download photos taken by Dave Lavery of NASA of a live 2019 field <a href="here">here</a> (may automatically download folder).

#### More Info:

| Hardware Platform | Computer or mobile device |
|-------------------|---------------------------|
| Offline Use       | Yes                       |
| Content Source    | FIRST official live field |
| Download Size     | ~1.3GB                    |
| Open Source       | No                        |
| Interactive       | Zoom                      |
| Multi-user        | No                        |

## PTC's Scalable Model

(back up to table)

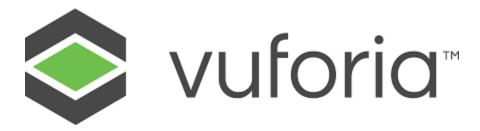

**Description:** Use the Vuforia mobile device platform, compatible with Android/iOS, to view the 2019 field at a scale convenient for your circumstances. You can use your mobile device by itself or use it in a viewer like Siemens' cardboard.

- Visualize the field at different scales: for example, table top size or full room size, anchored in the
- room so you can walk around it and inspect it.
- Visualize and animate the props on the field
- See augmented information, i.e. hot spots, that supplements the field viewing experience

#### Other Info:

| Prerequisites        | - Mobile device with the Vuforia app installed.                                                                                                    |  |
|----------------------|----------------------------------------------------------------------------------------------------|--|
| •                    | - Cardboard viewer (optional)                                                                                                    |  |
| PreKickoff Prep      | <ol> <li>Download the Vuforia app for iOS or<br/>Android</li> <li>Print the Vumark</li> <li>Launch the app and use your devices<br/>camera to scan the Vumark</li> </ol> |  |
| On/After Kickoff Use | Download the Vuforia app for iOS or Android     Print the Vumark     Launch the app and use your devices camera to scan the VuMark (updated 1/8/19)                      |  |
| Hardware Platform    | Mobile device, cardboard capable                                                                                                    |  |
| Offline Use          | Yes                                                                                                    |  |
| Content Source       | FIRST official CAD models                                                                                                    |  |
| Download Size        | TBD                                                                                                    |  |
| Open Source          | No                                                                                                    |  |
| Interactive          | Zoom                                                                                                    |  |
| Multi-user           | No                                                                                                    |  |

# **SOLIDWORKS' eDrawings Measurement**

(back up to table)

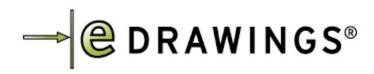

**Description:** Be the first to get a sneak peak of a new feature coming to eDrawings. Easily measure any aspect of the field virtually using any device. All you need is the link (below)!

\*Note – This experience is pre-release functionality. A current known issue is slow loading time of the field model which may require clicking through a browser time out warning multiple times. If this happens, be patient, click through the browser warnings and it will load.

**About eDrawings:** eDrawings is a product design communication tool for sharing representations of both 2D drawings and 3D models. The data format of eDrawings files is highly compressed to enable easy transmission via email. When viewed with the eDrawings Viewer, these files provide intelligent interpretation tools (3D Pointer, Virtual Folding, Animated Drawing Views) that help the recipient easily understand and navigate the data they receive. eDrawings files may be sent to anyone via email. To eliminate the frustrations normally associated with 2D and 3D design data, the viewer may be embedded directly in an eDrawings file. These files can immediately be viewed by anyone with a Windows operating system and now the browser. No additional CAD software or viewers are required.

(eDrawings content above updated 12/26/18)

To get SOLIDWORKS software, apply for sponsorship at <a href="http://www.solidworks.com/FIRST">http://www.solidworks.com/FIRST</a>.

| Prerequisites                         | <ul> <li>Computer</li> <li>Windows 10, 64-bit</li> <li>Windows 7 SP1, 64-bit</li> <li>Mac 10.12</li> <li>Mac 10.11</li> <li>Mac 10.10</li> </ul> Or Mobile Device                                                                                                    |
|---------------------------------------|----------------------------------------------------------------------------------------------------|
| PreKickoff Prep for use on a computer | <ol> <li>Download the eDrawings Viewer from here and Install.</li> <li>Download last season's FIRST official CAD model here (link will automatically download) and unzip the folder.</li> <li>Launch the eDrawings application and Open your preferred model (to explore the complete FIRST Power Up<sup>SM</sup> field, open file FE-00041).</li> </ol> |

| PreKickoff Prep for<br>use on a mobile<br>device                    | Click this link to see an MG sports car example (or try any model on 3D Content Central) for a comparable experience to test your system.                                                                                                    |
|---------------------------------------------------------------------|----------------------------------------------------------------------------------------------------|
| On/After Kickoff use<br>on a computer                               | <ol> <li>If you haven't already, download the eDrawings Viewer from here and Install.</li> <li>Download this season's FIRST official CAD model here (link may automatically download) and unzip the folder.</li> <li>Launch the eDrawings application and Open your preferred model (to explore the complete DESTINATION: DEEP SPACE field, open FE-00042).</li> </ol> |
| On/After Kickoff use<br>on a mobile device or<br>with a web browser | Click this link.  Note: There's a known bug that may cause a "Page Unresponsive" message with an option to Wait or Exit the page. Just click "Wait" (you may have to do this a few times while the model loads for the first time - once it is loaded and cached locally, it should load much quicker). Like they always say, good VR comes to those who wait.         |
| Hardware Platform                                                   | Computer of Mobile Device                                                                                                    |
| Offline Use                                                         | Yes if installed.  No if using eDrawings webGL                                                                                                    |
| Content Source                                                      | FIRST official CAD models                                                                                                    |
| Download Size                                                       | Software Installer: ~186MB Field Folder: ~273MB                                                                                                    |
| Open Source                                                         | No                                                                                                    |
| Interactivity                                                       | Pan, tilt, zoom, point to point measure                                                                                                    |
| Multi-user                                                          | No                                                                                                    |

# **SOLIDWORKS' Visualize 360 VR**

(back up to table)

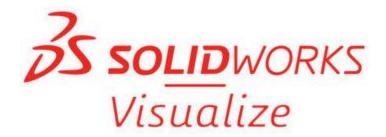

**Description:** Explore multiple hotspots of the virtual field with high-resolution, 360° VR images, in a web browser or on mobile devices.

Note: Not all Web browsers support viewing 360-degree videos and images. Best viewed in Google Chrome.

To get SOLIDWORKS software, apply for sponsorship at <a href="http://www.solidworks.com/FIRST">http://www.solidworks.com/FIRST</a>.

| Prerequisites        | - Computer using browser or with a connected VR HMD such as HTC Vive, Oculus Rift, Windows Mixed Reality etc.  or  - Mobile Device with internet access  or  - Mobile Device with internet access and VR goggle viewer (like Siemens' cardboard) |
|----------------------|----------------------------------------------------------------------------------------------------|
| PreKickoff Prep      | See an example of a guided tour <u>here</u> .                                                                                                    |
| On/After Kickoff Use | Click the links below to access associated content:                                                                                                    |

| Hardware Platform | Computer, Mobile Device, or VR Headset |
|-------------------|----------------------------------------|
| Offline Use       | No                                     |
| Content Source    | FIRST official CAD models              |
| Download Size     | n/a                                    |
| Open Source       | No                                     |
| Interactivity     | Pan, Zoom                              |
| Multi-user        | No                                     |
| Multi-user        | No                                     |

# SOLIDWORKS: SimInsights VR Field Training Experience powered by the SOLIDWORKS XR Exporter

(back up to table)

**Detailed Description:** Virtually tour and learn about the field and gameplay in a rich experience. Step into the field alone or with team members in a collaborative session and freely roam or interact with learning elements to understand how aspect of the field function and how the gameplay works so you can better prepare for the live environment.

To get SOLIDWORKS software, apply for sponsorship at <a href="http://www.solidworks.com/FIRST">http://www.solidworks.com/FIRST</a>.

# Other Info:

| Prerequisites        | <ul> <li>VR Ready Computer with a connected VR HMD such as HTC Vive, Oculus Rift, Windows Mixed Reality etc.</li> <li>or</li> <li>Computer with web access</li> </ul>                                                                                                    |
|----------------------|----------------------------------------------------------------------------------------------------|
|                      | and  - For the desktop version of HyperMock, users must register and install Steam/SteamVR (download using the button in the top right area of <a href="mailto:this page">this page</a> ). Once installed, right click on the Steam task bar icon and select "SteamVR" to install SteamVR. (bullet added 1/3/19) |
| PreKickoff Prep      | not available                                                                                                    |
| On/After Kickoff Use | <ul> <li>To view in a browser, click <u>here</u>.</li> <li>To download the offline, high fidelity experience on a VR Ready computer + VR HMD, click <u>here</u> (link may automatically download) and access its User Guide <u>here</u>.</li> </ul>                                                              |
| Hardware Platform    | Computer or VR Headset                                                                                                    |
| Offline Use          | Yes for downloadable version  No for browser version                                                                                                    |
| Content Source       | FIRST official CAD models                                                                                                    |
| Download Size        | Executable is ~630MB                                                                                                    |
| Open Source          | No                                                                                                    |
| Interactivity        | Pan, Zoom, Learning                                                                                                    |
| Multi-user           | Yes for downloadable version                                                                                                    |
|                      | No for browser version                                                                                                    |

# Synthesis: An Autodesk Technology

(back up to table)

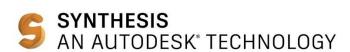

**Detailed Description:** Maximize your DESTINATION: DEEP SPACE build season with Synthesis: An Autodesk Technology, a robotics simulation tool for students. Using CAD models in the simulator, drivers, strategists, and programmers can work simultaneously alongside the build team. Users can test and iterate early and make design changes before it's too late. Synthesis has a minimal learning curve for students to get robots from CAD to a running model within the engine.

- Export any CAD model from Autodesk Fusion360 or Inventor plug-ins as a robot or field. Check out our opening a step file tutorial if you use another CAD tool.
- Simulate any exported robot model in a custom field environment
- Record real-time physics collisions using Bullet Physics
- Custom mode for driver practice and strategy
- Mix and Match mode for creating custom robot designs
- Customizable controls
- Java and C++ code emulation
- 100% Open Source - Have an idea for improving Synthesis or are a developer? Visit our <u>GitHub</u> repository to contribute to our open-source project.
- Field and Robot library available for download

#### More Info:

#### Operating System

- o 64-bit Microsoft® Windows® 10 (preferred) Anniversary Update (version 1607 or higher)
- o 64-bit Microsoft Windows 8.1
- o 64-bit Microsoft Windows 7 SP1 with Update KB4019990

Software (don't forget that Autodesk software is available in the Virtual Kit of Parts!)

- Autodesk Inventor Professional 2016 or later (for Synthesis Robot Exporters)
- Eclipse Photon IDE for Java/C++ development with latest WPIlib plugin (for current Synthesis Code Emulator)
- Microsoft Visual Studio Code for Java/C++ development with latest WPIlib plugin (Note: This is the official IDE for the FRC 2019 season) (for official IDE for the FRC 2019 season)

#### CPU

## Prerequisites

- o Recommended: 3.0 GHz or greater, 4 or more cores
- o Minimum: 2.5 GHz

## Memory

- Recommended: 6 GB RAM or more
- o Minimum: 4 GB RAM

## Disk Space

o Recommended: Installer plus full installation (2 GB)

Note: The Emulation installer uses QEMU, which will use 600 MB of additional space

## Graphics

- o Recommended: 4 GB GPU with 106 GB/S Bandwidth and DirectX 11 compliant
- Minimum: 1 GB GPU with 29 GB/S Bandwidth and DirectX 11 compliant

| PreKickoff Prep      | <ol> <li>Download Synthesis now and get familiar with all the features.         <ul> <li>Drive Team – Explore field view options and practice driving on previous fields with stock robots or export your own robot models.</li> <li>Programmers- learn how to use the emulator by testing last year's code or write something new!</li> <li>Strategists – Learn how to use the measuring tool and build instant Mix &amp; Match Robots to test strategy.</li> </ul> </li> <li>Check out the Getting Started - Synthesis Video Tutorial Series</li> <li>Check out the Autodesk Education Community for FIRST</li> </ol> |
|----------------------|----------------------------------------------------------------------------------------------------|
| On/After Kickoff Use | Immediately after Kickoff, the 2019 field will be available for download on Autodesk's website. You'll just need internet access to grab the field.  To install fresh:  1. Download Synthesis 2. Check out the Getting Started - Synthesis Video Tutorial Series 3. Check out the Autodesk Education Community for FIRST                                                                                                    |
| Resources            | <ul> <li>What is Synthesis?</li> <li>Synthesis Video Tutorials</li> <li>Synthesis FAQs</li> <li>Have a question? A suggestion or a comment? Post to our Forums.</li> <li>Visit our YouTube Channel</li> <li>Follow our Social Media to stay up to date with announcements and new features <ul> <li>Twitter</li> <li>Facebook</li> <li>Instagram</li> </ul> </li> </ul>                                                                                                    |
| Hardware Platform    | Computer                                                                                                    |
| Offline Use          | Yes                                                                                                    |
| Content Source       | FIRST official CAD models                                                                                                    |
| Download Size        | 232MB                                                                                                    |
| Open Source          | Yes                                                                                                    |
| Interactivity        | Pan, Zoom, Navigate, Test Code                                                                                                    |
| Multi-user           | Yes                                                                                                    |